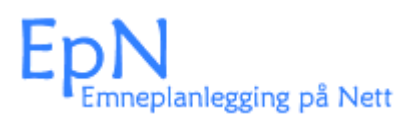

## Veiledning

Registrering av timeplandata i EpN

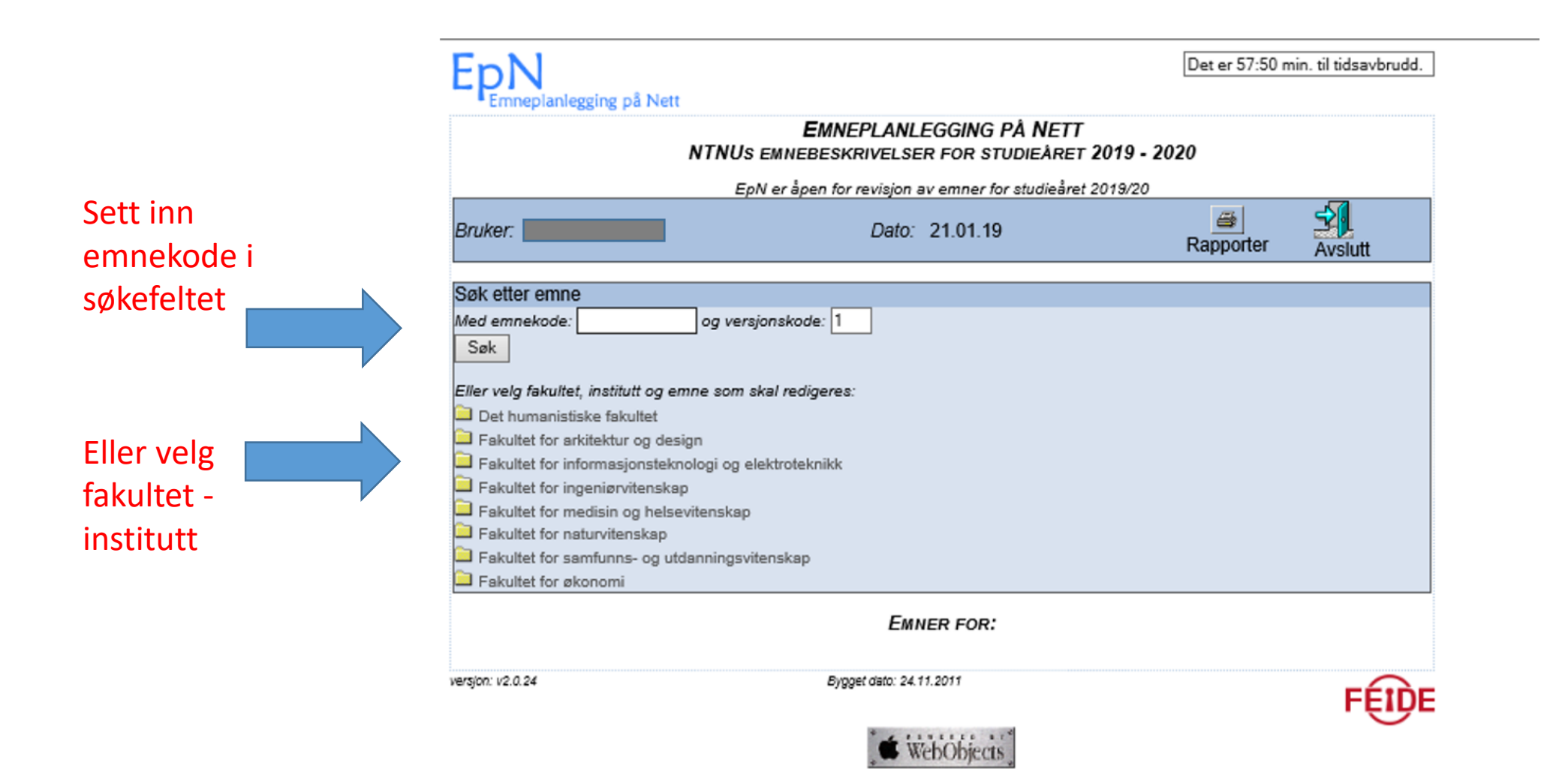

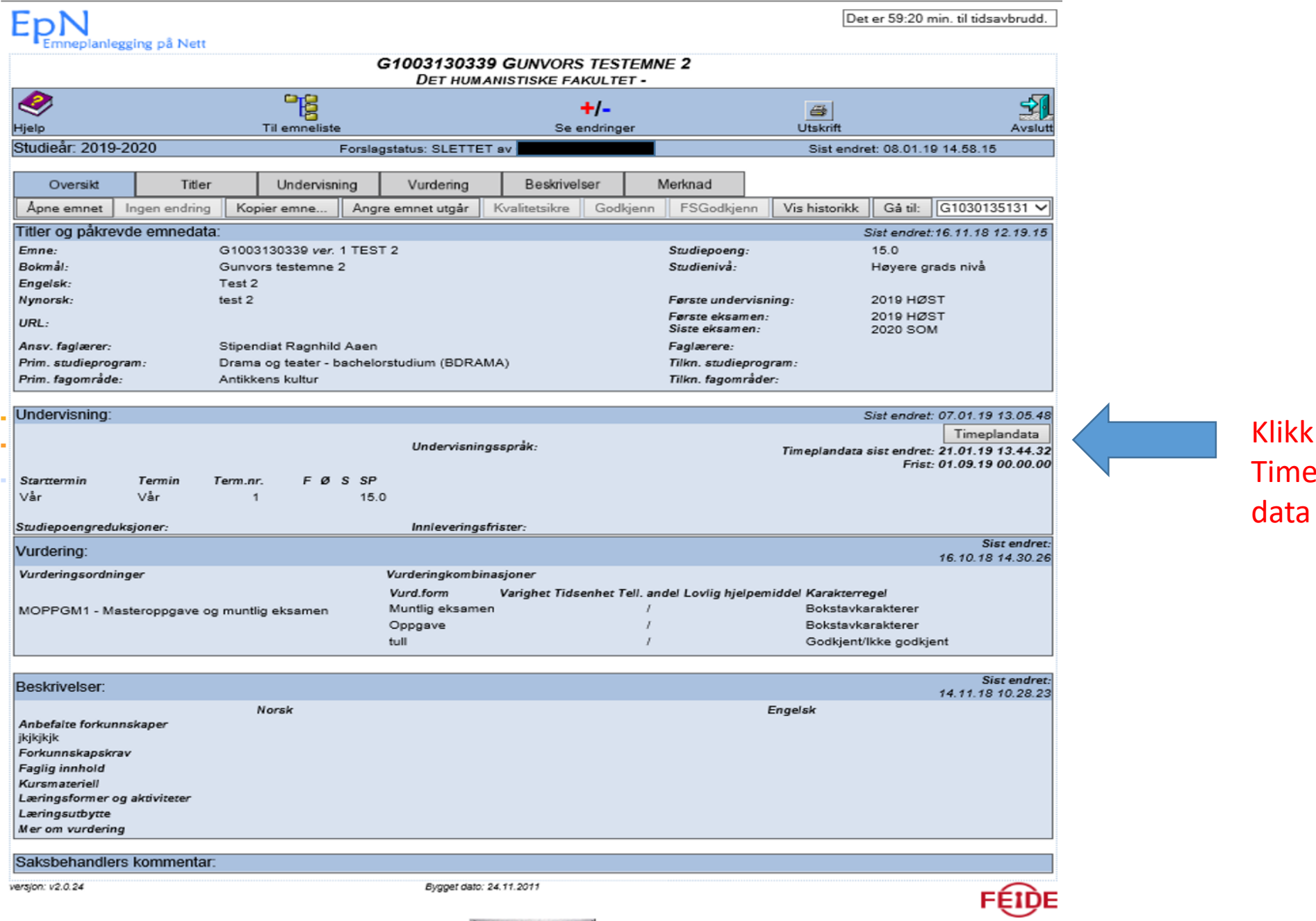

Klikk på Timeplan

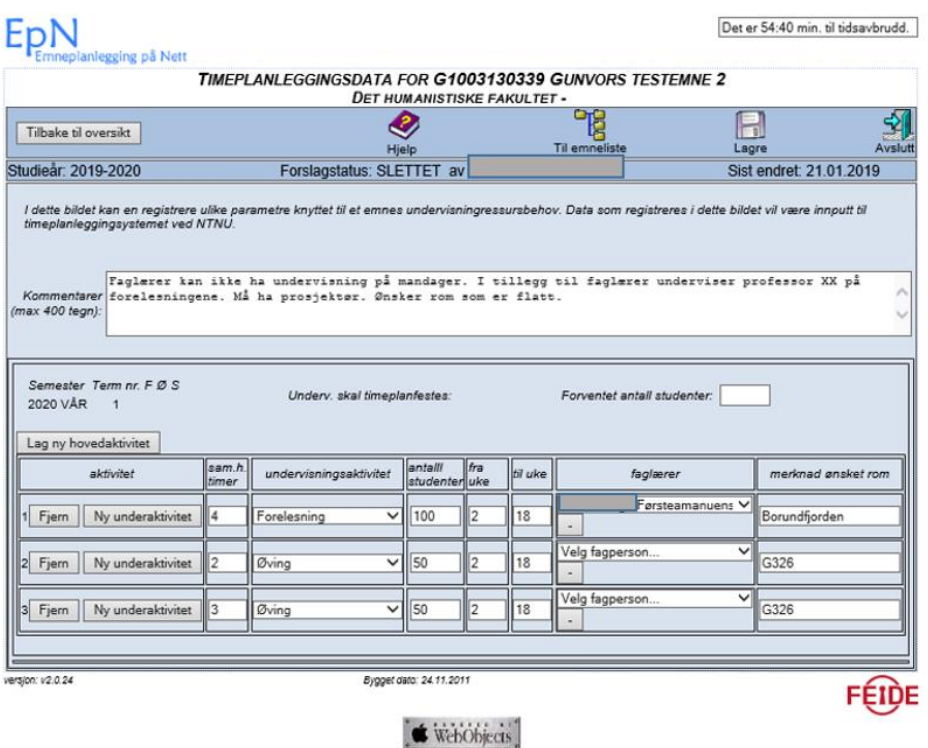

Data fra forrige vår eller høstsemester ligger lagret, bortsett fra kommentarfeltet og faglærer, det slettes

- Sjekk om data som ligger lagret er riktig og fullstendige
- Husk at faglærer **må** også stå oppført hvis dette er kjent
- Er det ingen endringer, trenger man ikke foreta seg noe

## **Utfylling av kommentarfeltet**

I dette bildet kan en registrere ulike parametre knyttet til et emnes undervisningressursbehov. Data som registreres i dette bildet vil være innputt til timeplanleggingsystemet ved NTNU.

Faglerer kan ikke ha undervisning på mandager. I tillegg til faglerer underviser professor XX på Kommentarer forelesningene. Må ha prosjektør. Ønsker rom som er flatt. (max 400 tegn):

- Kommentarfeltet må fylles ut på nytt for hvert semester fordi opplysninger som står her blir slettet etter overføring til FS
- Opplysninger her må gjøres så korte og konkrete som mulig.
- Hvis det er for eksempel en øving som må komme direkte etter forelesning, må dette skrives i feltet.

## **Utfylling av timeplandata**

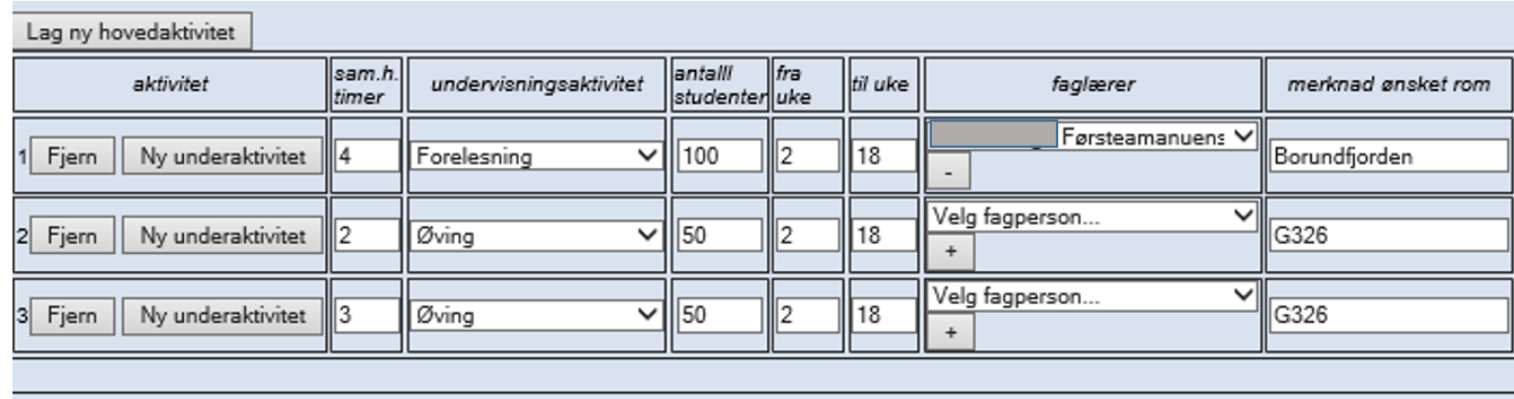

- **Sam.h.timer**: her skal undervisningsaktivitetens antall sammenhengende timer registreres.
- **Undervisningsaktivitet:** velges fra nedtrekksmenyen.
- **Antall studenter:** her skal antallet studenter som skal ta undervisningsaktiviteten inn.
- **Fra uke – til uke:** her skal ukenummer den aktuelle undervisningsaktiviteten varer. Hvis det er blokk-/samlingsbasert kan ukenummer angis i kommentarfeltet/merknad ønsket rom.
- **Faglærer**: Velg og legg til fagperson i nedtrekksmenyn. Her vises de faglærere som tilhører instituttet. Hvis du ikke finner personen her kan du ved å trykke på **+ se alle fagpersoner på NTNU. Viktig å få** faglærere på plass hvis man vet hvem det blir. Hvis ikke, gi beskjed til timeplanlegger så snart faglærer er kjent. **Merknad ønsket rom:** merk at dette feltet er ønske om rom, hvis du må ha dette rommet og ingen andre kan brukes, må dette begrunnes i kommentarfeltet. Det kan også angis hvis det er ønskelig med flere rom – eksempelvis en øving som kan gå i flere mindre rom samtidig.

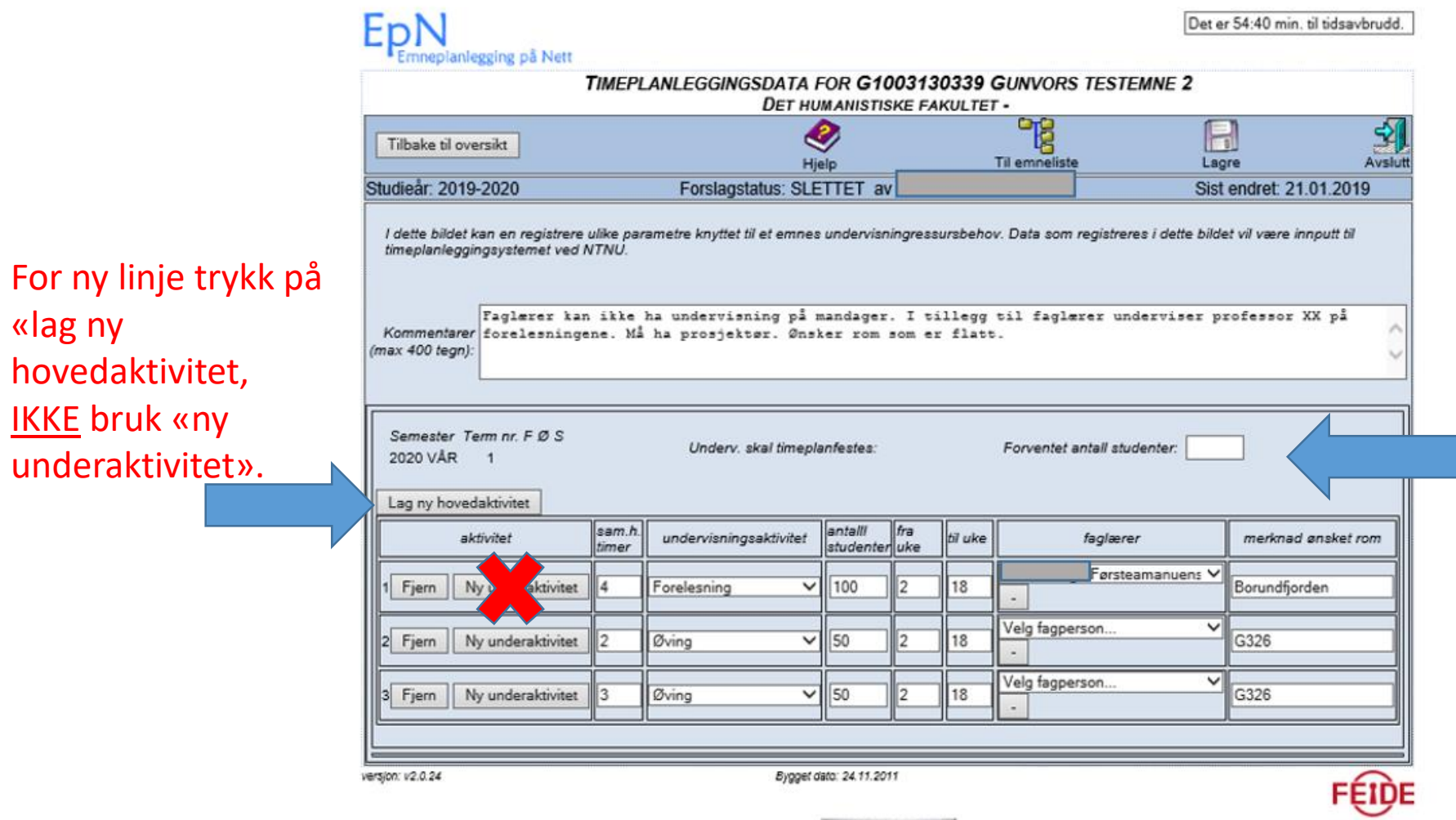

**\*** webObjects

«lag ny

hovedaktivitet,

IKKE bruk «ny

Gjelder hele emnet. Tallet er ikke basert på historisk data, men på det dere melder inn.

Det er kun antallet studenter som meldes inn på hver enkel undervisningsaktivitet som blir timeplanlagt.

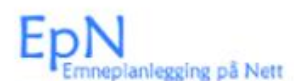

Det er 54:40 min. til tidsavbrudd.

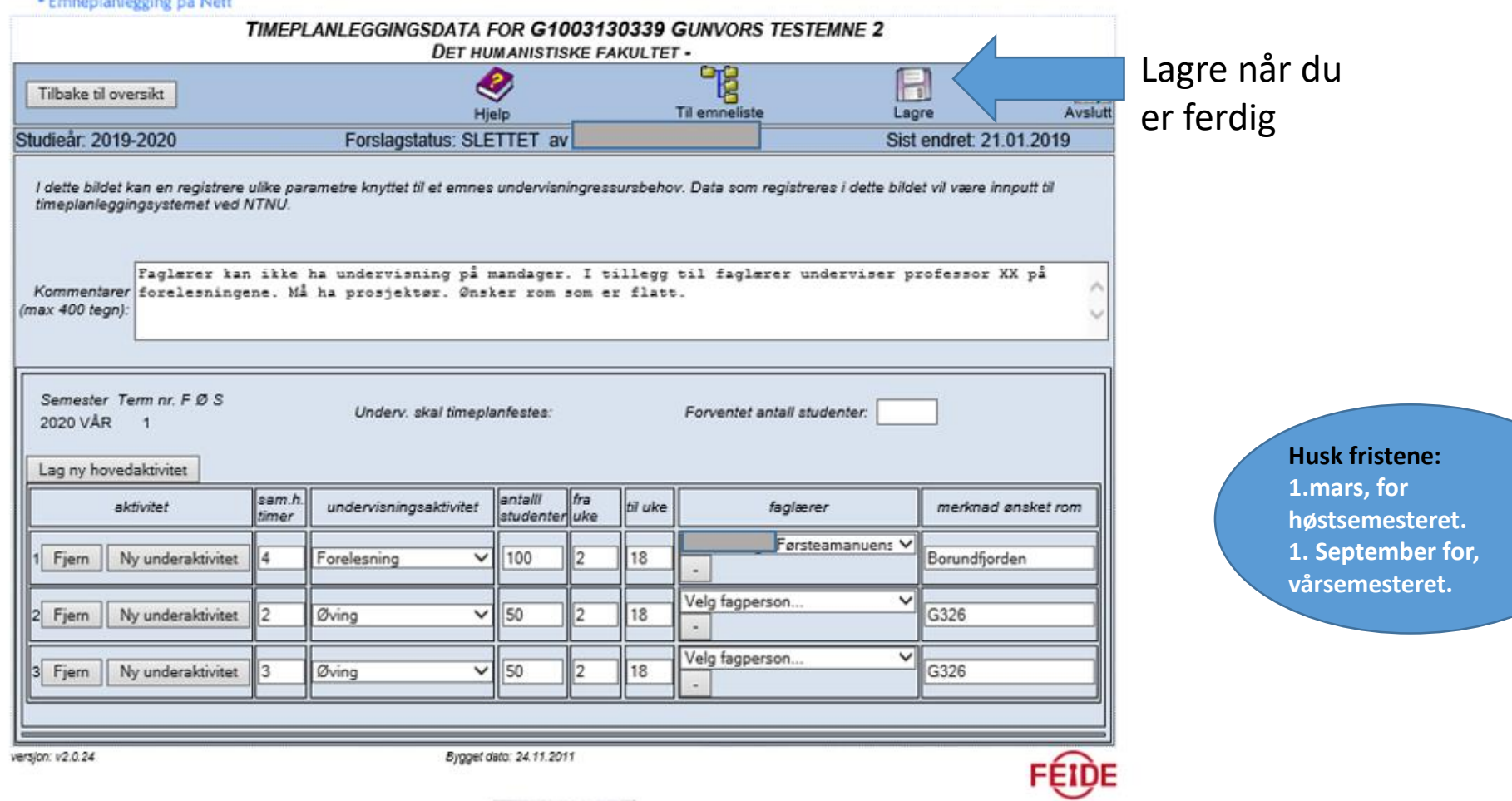

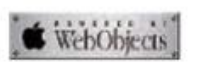